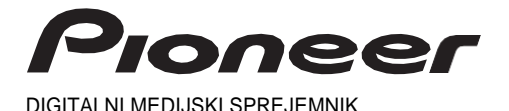

# **MVH-330DAB MVH-130DAB**

Priročnik za uporabo

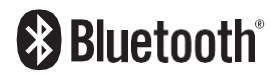

# **Kazalo vsebine**

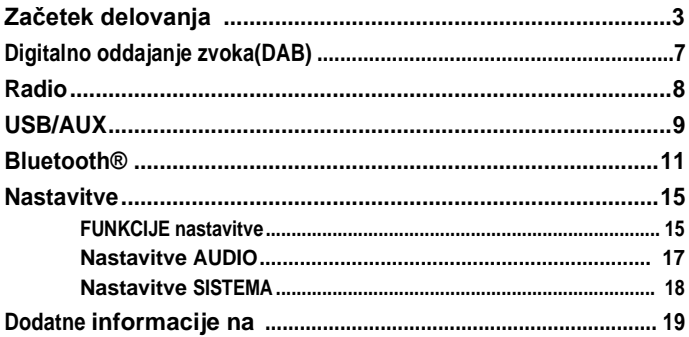

## O tem priročniku:

· V naslednjih navodilih sta pomnilnik USB ali zvočni predvajalnik USB imenovana "naprava USB".

# <span id="page-2-0"></span>**Začetek**

# **Osnovno delovanje**

## **MVH-330DAB**

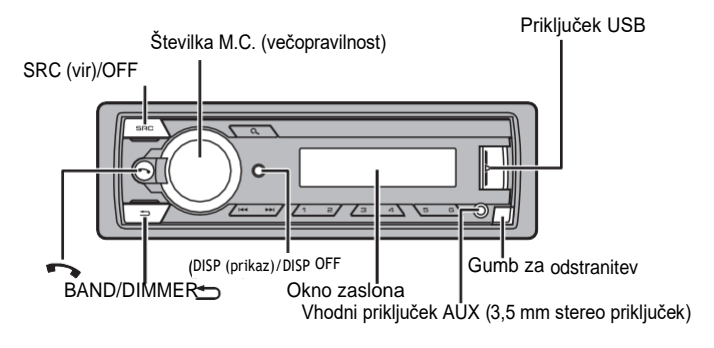

## **MVH-130DAB**

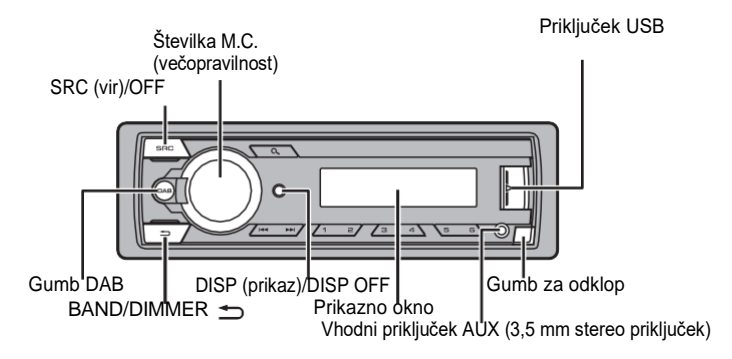

## **Pogosto uporabljene operacije**

Razpoložljivi gumbi se razlikujejo glede na enoto.

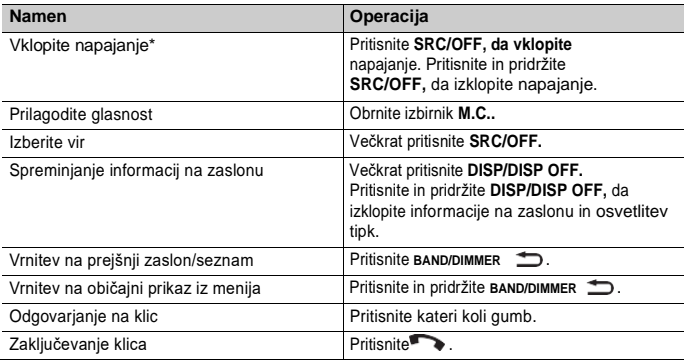

\* Ko je modro/beli vodnik te enote priključen na krmilno sponko releja samodejne antene v vozilu, se antena vozila raztegne, ko je vir te enote vklopljen. Če želite anteno umakniti, izklopite vir.

## **Prikaz na zaslonu**

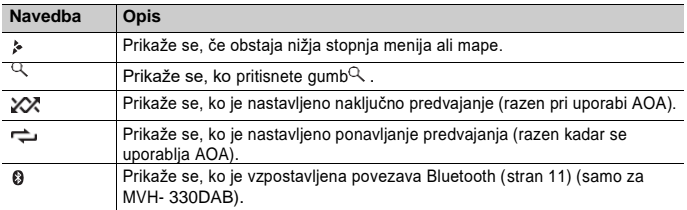

# **Odstranjevanje sprednje plošče**

Odstranite sprednjo ploščo, da preprečite krajo. Odstranite vse kable in naprave, pritrjene na sprednjo ploščo, in izklopite napravo, preden jo odstranite.

## **Odklop Priključite**

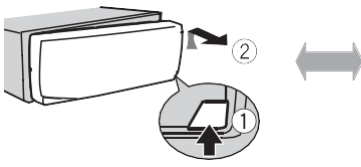

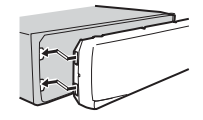

## **Pomembno**

- **•** Sprednje plošče ne izpostavljajte prevelikim udarcem.
- **•** Sprednjo ploščo hranite pred neposredno sončno svetlobo in visokimi temperaturami.
- **•** Odstranjeno sprednjo ploščo vedno shranjujte v zaščitnem kovčku ali torbici.

# **Meni za nastavitve**

Ko po namestitvi obrnete stikalo za vžig v položaj ON, se na zaslonu prikaže [SETUP:YES].

## **1 Pritisnite številčnico M.C.**

Nastavitveni meni izgine po 30 sekundah brez delovanja. Če v tem času ne želite nastavljati, obrnite izbirnik **M.C.**, da izberete [NO], nato pa pritisnite za potrditev.

**2 Obračajte številčnico M.C., da izberete možnosti, in pritisnite za potrditev.** Če želite nadaljevati z naslednjo možnostjo menija, morate potrditi izbiro.

<span id="page-4-0"></span>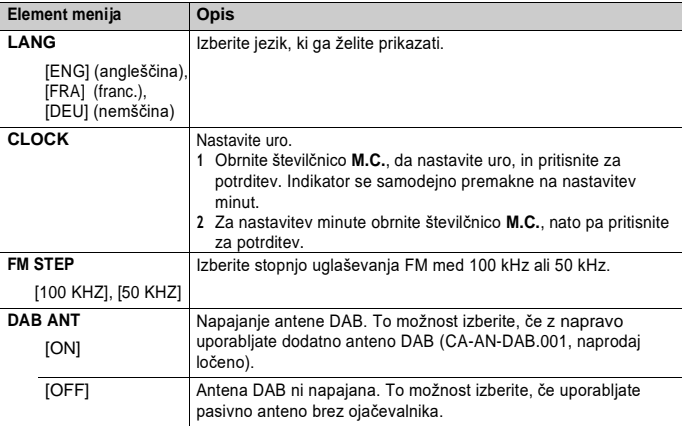

# **3 [QUIT :YES] se prikaže, ko so opravljene vse nastavitve.**

Če se želite vrniti na prvo postavko menija nastavitev, obrnite izbirnik **M.C.**, da izberete [QUIT :NO], nato pa pritisnite za potrditev.

**4 Za potrditev nastavitev pritisnite izbirnik M.C.** Na zaslonu se prikaže [UPDATING] in seznam storitev se posodobi.

## **OPOMBE**

- **•** Nastavitev menija lahko prekličete tako, da pritisnete **SRC/OFF**.
- **•** Te nastavitve lahko kadar koli opravite v SISTEMSKIH nastavitvah [\(stran 18\) in](#page-17-0) VSTOPNIH nastavitvah [\(stran 6\)](#page-5-0).

# **Preklic prikaza demonstracije (DEMO OFF)**

- **1 Pritisnite izbirnik M.C., da prikažete glavni meni.**
- **2 Obrnite izbirnik M.C., da izberete [SYSTEM], nato pritisnite za potrditev.**
- **3 Obrnite izbirnik M.C., da izberete [DEMO OFF], nato pritisnite za potrditev.**
- <span id="page-5-0"></span>**4 Obrnite izbirnik M.C., da izberete [YES], nato pritisnite za potrditev.**

# **Začetne nastavitve**

- **1 Pritisnite in držite SRC/OFF, dokler se naprava ne izklopi.**
- **2 Pritisnite izbirnik M.C., da prikažete glavni meni.**
- **3 Obrnite izbirnik M.C., da izberete [INITIAL], nato pritisnite za potrditev.**
- **4 Obračajte izbirnik M.C., da izberete možnost, in pritisnite za potrditev.**

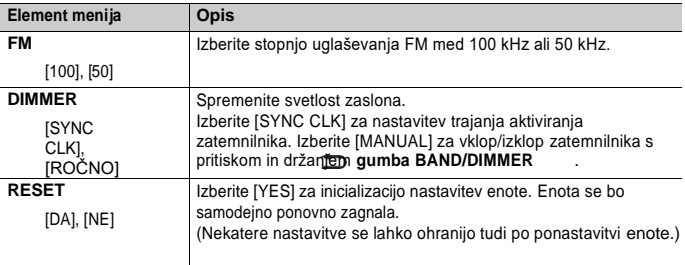

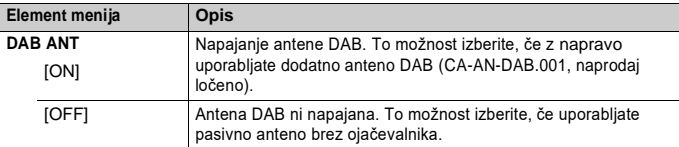

# **Digitalno oddajanje zvoka (DAB)**

<span id="page-6-0"></span>T za sprejemanje signalov DAB na napravo priključite anteno DAB (CA-AN-DAB.001) (naprodaj posebej).

# **Iskanje servisne komponente/ postaje**

- **1 Pritisnite SRC/OFF, da izberete [DAB].**
- **2 Pritisnite izberete pas med [D1], [D2] ali [D3].**
- **3 Pritisnite izberete komponento/stajo storitve.**

#### **OPOMBA**

Pritisnite in pridržite / **teratorial** ter nato sprostite, da poiščete razpoložljivo storitev. Skeniranje se ustavi, ko enota prejme storitev.

## **Izbira servisne komponente/ postaje s seznamov storitev**

- **1 Med sprejemom DAB pritisnite .** Prikaže seznam vseh sestavnih delov storitev/stanic.
- **2 Z izbranega seznama izberite servisno komponento/stajo, nato pa pritisnite M.C. izberite za potrditev.**

### **OPOMBA**

Seznam storitev lahko posodobite tako, da pritisnete in pridržite $\mathcal{Q}$ .

# **Prednastavitev servisnih komponent/stanic**

## **Shranjevanje sestavnih delov storitev/stanovišč**

**1 Med sprejemanjem servisne komponente/ postaje, ki jo želite shraniti, pritisnite in držite enega od številčnih gumbov (do 1/ do 6/)** , dokler ne **preneha utripati.**

# **Priklic shranjenih komponent/stanovišč storitev**

**1 Izberite pas, nato pa pritisnite številski gumb (1/ do**  $\land$  **6/)**  $\Rightarrow$ **.** 

# <span id="page-7-0"></span>**Radio**

Frekvence sprejemnika v tej enoti so namenjene za uporabo v Zahodni Evropi, Aziji, na Bližnjem vzhodu, v Afriki in Oceaniji. Uporaba na drugih območjih lahko povzroči slabši sprejem. Funkcija RDS (sistem radijskih podatkov) deluje samo na območjih, ki oddajajo signale RDS za postaje FM.

# **Najboljši pomnilnik postaj (BSM)**

¢ Šest najmočnejših postaj je shranjenih na številčnih gumbih (1/ **do** 6/) .

- **1 Ko izberete pas, pritisnite izbirnik M.C., da se prikaže glavni meni.**
- **2 Obrnite izbirnik M.C., da izberete [FUNCTION], nato pa pritisnite za potrditev.**
- **3 Obrnite izbirnik M.C., da izberete [BSM], nato pritisnite za potrditev.**

## **Ročno iskanje postaje**

**1 Ko izberete pas, pritisnite/ , da izberete postajo.**

Pritisnite inter **pridržite** , nato pa sprostite, da poiščete razpoložljivo postajo. Iskanje se ustavi, ko enota sprejme

postajo. Če želite preklicati iskanje uglaševanja, pritisnite .

## **OPOMBA**

[SEEK] mora biti v nastavitvah FUNCTION nastavljena na [MAN] [\(stran 17\).](#page-16-1)

# **Ročno shranjevanje postaj**

**1 Med sprejemanjem postaje, ki jo želite shraniti, pritisnite in držite enega od številčnih gumbov (**  $\land$  **1/do**  $\rightleftharpoons$  **6/)** . dokler ne preneha utripati.

# **Uporaba funkcij PTY**

Enota poišče postajo po podatkih PTY (vrsta programa).

- **1 Pritisnite med sprejemom FM.**
- **2 Obrnite številčnico M.C., da izberete vrsto programa med [NEWS/INF], [POPULAR], [CLASSICS] ali [OTHERS].**

## **3 Pritisnite številčnico M.C.**

Enota začne iskati postajo. Ko jo najde, se prikaže ime njene programske storitve.

## **OPOMBE**

- Če želite preklicati iskanie, pritisnite BAND/DIMMER/
- **•** Program nekaterih postaj se lahko razlikuje od tistega, ki je prikazan v oddaji PTY.
- **•** Če nobena postaja ne oddaja iskane vrste programa, se za približno dve sekundi prikaže [NOT FND], nato pa se sprejemnik vrne na prvotno postajo.

# **Sprejemanje prednastavljenih postaj**

- **1 Pritisnite SRC/OFF, da izberete [RADIO].**
- **2 Pritisnite BAND/DIMMER, da izberete pas med [F1], [F2], [F3] ali [AM].**
- **3** Pritisnite gumb s številko (1/  $\land$  do 6/ $\rightleftharpoons$ .

### **TIP**

Gumbe  $\blacktriangleleft \blacktriangleright \blacktriangleright$  lahko uporabite tudi za izbiro prednastavljene postaje, če je v nastavitvah FUNKCIJE [SEEK] nastavljena na [PCH] [\(stran 17\).](#page-16-1)

# <span id="page-8-0"></span>**USB/AUX**

# **Predvajanje nazaj**

Preden priključite slušalke na napravo, jih iz nje izključite.

## **Naprave USB (vključno s sistemom Android™)**

- **1 Odprite pokrov vrat USB.**
- **2 Z ustreznim kablom priključite napravo USB.**

## **OPOMBA**

Če želite samodejno preklopiti na vir [USB], ko je na enoto priključena naprava USB, nastavite [USB A] na [ON] v nastavitvah SISTEM[A \(stran 18\)](#page-17-1).

# **POZOR**

Za priključitev naprave USB uporabite kabel USB (naprodaj posebej), saj bo naprava, ki je priključena neposredno na enoto, štrlela iz enote, kar je lahko nevarno.

Preden odstranite napravo, ustavite predvajanje.

#### **Povezave AOA**

Napravo z nameščenim operacijskim sistemom Android OS 5.0 ali novejšim (do Android 7.x)\* lahko z napravo povežete prek AOA s kablom, ki je priložen napravi. \* AOA 2.0 ne podpira operacijskega sistema Android OS 8.0 ali novejšega.

# **Poslušanje glasbe v sistemu Android**

Ta funkcija je združljiva z napravami, ki imajo nameščen operacijski sistem Android OS 5.0 ali novejši (do Android 7.x)\* in podpirajo tudi AOA (Android Open Accessory) 2.0. \* AOA 2.0 ne podpira operacijskega sistema Android OS 8.0 ali novejšega.

## **1 Pritisnite SRC/OFF, da izberete [USB].**

"ANDROID" se prikaže po branju.

## **OPOMBA**

Nekatere naprave s sistemom Android, ki so priključene prek AOA 2.0, morda ne bodo delovale pravilno ali oddajale zvokov zaradi svoje programske zasnove, ne glede na različico operacijskega sistema.

## **Osnovne operacije**

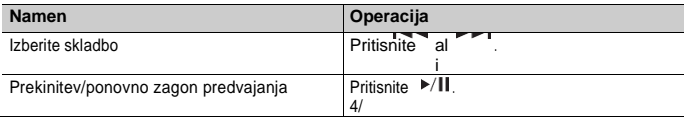

# **AUX**

### **1 Stereo mini vtič vstavite v vhodno vtičnico AUX.**

### **2 Pritisnite SRC/OFF, da kot vir izberete [AUX].**

## **OPOMBA**

Če je [AUX] v sistemskih nastavitvah nastavljen na [OFF], [AUX] ni mogoče izbrati kot vi[r \(stran 18\).](#page-17-2)

# **Operacije**

V nastavitvah FUNCTION [\(stran 15\)](#page-14-1) lahko opravite različne prilagoditve. Upoštevajte, da naslednje operacije ne delujejo za napravo AUX. Če želite upravljati napravo AUX, uporabite samo napravo.

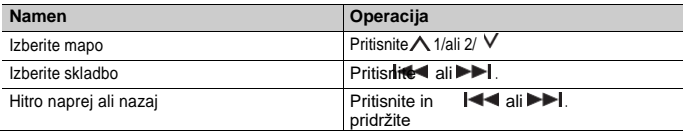

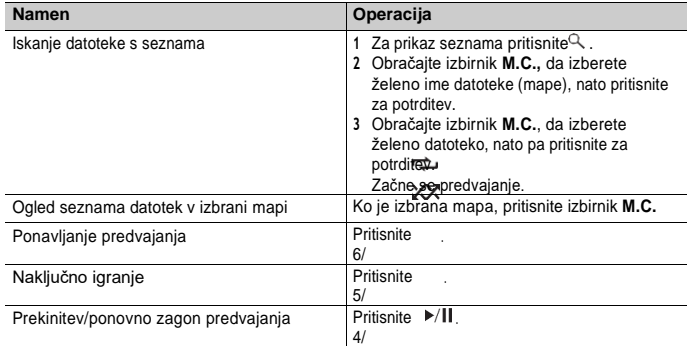

# **(Samo za MVH-330DAB)**

# <span id="page-10-0"></span>**Bluetooth®**

# <span id="page-10-1"></span>**Povezava Bluetooth**

- **1 Vklopite funkcijo Bluetooth v napravi.** Če z napravo vzpostavite povezavo Bluetooth, nadaljujte s korakom 6.
- **2 Pritisnite , da prikažete meni telefona.**
- **3 Obrnite izbirnik M.C., da izberete [BT SETUP], nato pa pritisnite za potrditev.**

# **4 Obrnite izbirnik M.C., da izberete [ADD DEV], nato pritisnite , da potrdite.**

Enota začne iskati razpoložljive naprave in jih prikaže na seznamu naprav.

- **•** Če želite preklicati iskanje, pritisnite številčnico **M.C.**
- **•** Če želene naprave ni na seznamu, izberite [RE-SRCH].
- **•** Če naprava ni na voljo, se na zaslonu prikaže [NOT FND].

## **5 Obrnite izbirnik M.C., da izberete napravo, in pritisnite za potrditev.** Pritisnite in pridržite izbirnik **M.C.,** da preklopite prikazane informacije o napravi med naslovom

naprave Bluetooth in imenom naprave.

Če vzpostavite povezavo Bluetooth iz enote, nadaljujte s korakom 7.

- **6 Izberite ime enote, ki je prikazano na zaslonu naprave.**
- **7 Prepričajte se, da je na tej enoti in napravi enaka šestmestna številka.**
- **8 Operacijo seznanjanja izvedite tako, da upravljate enoto in napravo.**

### **OPOMBE**

- **•** Odvisno od naprave je v koraku 7 potrebna koda PIN. V tem primeru vnesite [0000].
- **•** Naenkrat je lahko seznanjena/registrirana samo ena naprava. Informacije o predhodno seznanjeni/registrirani napravi se prepišejo/izbrišejo, ko je s to enoto seznanjena/registrirana nova naprava.
- **•** Ko registrirate novo napravo, v meniju [BT CON] odklopite registrirano napravo.

#### **TIP**

Povezavo Bluetooth lahko vzpostavite tudi tako, da napravo zaznate v napravi Bluetooth. V ta namen je treba [VISBL] v nastavitvah Bluetooth nastaviti na [ON]. Za podrobnosti o delovanju naprave Bluetooth glejte navodila za uporabo, ki so priložena napravi Bluetooth.

## <span id="page-11-0"></span>**Nastavitve Bluetooth**

- **1 Pritisnite , da prikažete meni telefona.**
- **2 Obrnite izbirnik M.C., da izberete [BT SETUP], nato pa pritisnite za potrditev.**

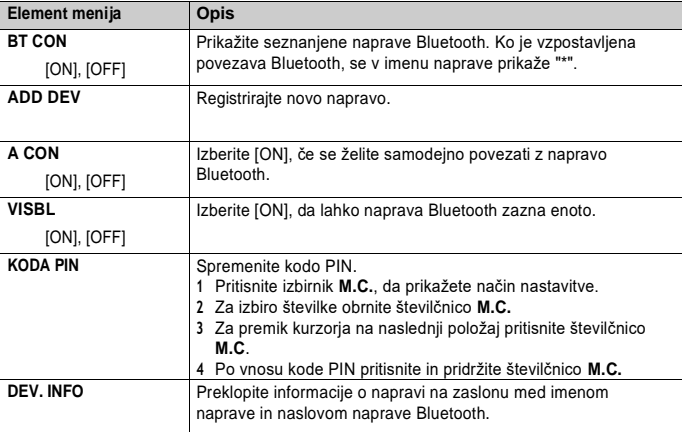

# **Telefon Bluetooth**

Najprej vzpostavite povezavo Bluetooth s telefonom Bluetooth [\(stran 11\).](#page-10-1)

## **Pomembno**

- **•** Če pustite enoto v stanju pripravljenosti za povezavo s telefonom prek povezave Bluetooth, medtem ko motor ne deluje, se lahko izprazni akumulator vozila.
- **•** Pred uporabo vozila ga obvezno parkirajte na varnem mestu in zategnite ročno zavoro.

## **Telefonski klic iz telefonskega imenika**

- **1 Pritisnite , da prikažete meni telefona.**
- Najprej se prikaže ime telefona, nato se prikaže meni telefona.
- **2 Obrnite izbirnik M.C., da izberete [PHN BOOK], nato pritisnite , da potrdite.**
- **3 Obrnite izbirnik M.C., da izberete [SRCH :TOP] ali [SRCH :A] do [SRCH :Z], nato pritisnite za potrditev.**
- **4 Obračajte izbirnik M.C., da izberete ime, nato pa pritisnite za potrditev.**
- **5 Obračajte izbirnik M.C., da izberete telefonsko številko, nato pa pritisnite za potrditev.** Telefonski klic se začne.

# **Opravljanje telefonskega klica iz zgodovine klicev**

- **1 Pritisnite , da prikažete meni telefona.** Najprej se prikaže ime telefona, nato se prikaže meni telefona.
- **2 Obrnite izbirnik M.C., da izberete [RECENTS], nato pritisnite , da potrdite.**
- **3 Obrnite izbirnik M.C., da izberete [MISSED], [DIALLED] ali [RECEIVED], nato pritisnite za potrditev.**
- **4 Obračajte številčnico M.C., da izberete ime ali telefonsko številko, nato pa pritisnite za potrditev.**

Telefonski klic se začne.

## **Sprejemanje dohodnega klica**

**1 Ko prejmete klic, pritisnite kateri koli gumb.**

## **Osnovne operacije**

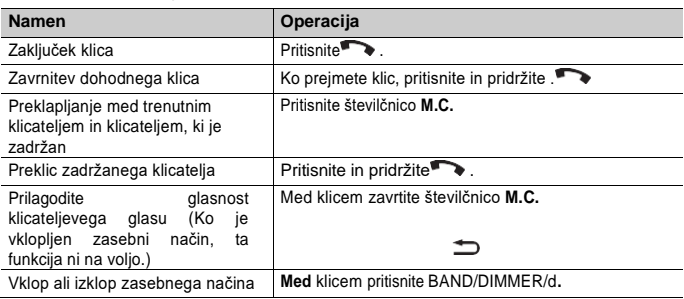

#### **Telefonski meni 1 Pritisnite , da prikažete meni telefona. Element menija Opis RECENZIJE** [REŠENO] Prikažite zgodovino neodgovorjenih klicev. [UMRL] Prikažite zgodovino klicanih klicev. [PREJETO] Prikažite zgodovino prejetih klicev. **KNJIGA PHN** Prikažite stike **ANSR** [ON], [OFF] Izberite [ON], če želite samodejno sprejeti dohodni klic. **RING** [ON], [OFF] Izberite [ON], če se zvonjenje ne sliši iz avtomobilskih zvočnikov. Odvisno od priključenega telefona ta funkcija morda ne bo delovala. **SYNC** [ON], [OFF] Izberite [ON], če želite sinhronizirati stike v telefonskem imeniku te enote s stiki v telefonu, ko je telefon povezan. **OPOMBA** Potrdite nastavitev Bluetooth v telefonu, če stikov v telefonu ni mogoče prikazati na enoti, čeprav je izbrana možnost [ON]. **NASTAVITEV BT** Prilagodite lahko različne nastavitve za povezave Bluetooth. Podrobnosti o nastavitvah Bluetooth glejte n[a strani 12.](#page-11-0)

# **Avdio Bluetooth**

## **Pomembno**

- **•** Glede na predvajalnik zvoka Bluetooth, ki je povezan s to enoto, so razpoložljive operacije omejene na naslednji dve ravni:
	- A2DP (Advanced Audio Distribution Profile) lahko predvaja samo skladbe v vašem predvajalniku zvoka.
	- S profilom AVRCP (Audio/Video Remote Control Profile) lahko izvajate funkcije, kot so predvajanje, pavza, izbira skladbe itd.
- **•** Ko uporabljate telefon, je zvok predvajalnika zvoka Bluetooth utišan.
- **•** Ko je predvajalnik zvoka Bluetooth v uporabi, se ne morete samodejno povezati s telefonom Bluetooth.
- **•** Glede na vrsto predvajalnika zvoka Bluetooth, ki ste ga povezali s to enoto, se lahko delovanje in prikazane informacije razlikujejo glede na razpoložljivost in funkcionalnost.

## **1 Vzpostavite povezavo Bluetooth s predvajalnikom zvoka Bluetooth.**

## **2 Pritisnite SRC/OFF, da kot vir izberete [BT AUDIO].**

Predvajanje se začne samodejno.

## **Osnovne operacije**

V nastavitvah FUNCTION [\(stran 15\)](#page-14-1) lahko opravite različne prilagoditve.

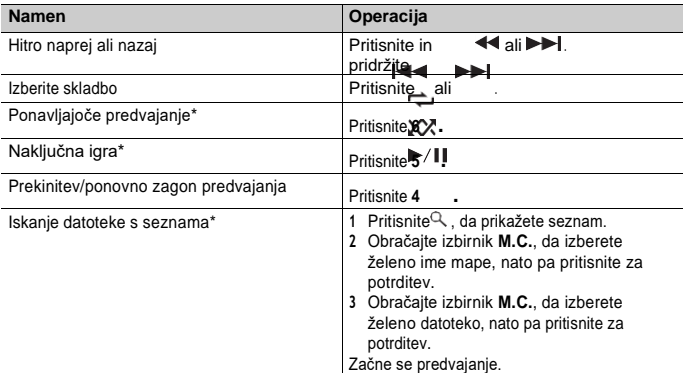

\* Odvisno od priključene naprave te operacije morda ne bodo na voljo.

# <span id="page-14-0"></span>**Nastavitve**

V glavnem meniju lahko prilagodite različne nastavitve.

- **1 Pritisnite izbirnik M.C., da prikažete glavni meni.**
- **2 Obrnite izbirnik M.C., da izberete eno od spodnjih kategorij, nato pa pritisnite za potrditev.**
	- **•** [Nastavitve FUNKCIJ \(stran 15\)](#page-14-1)
	- **•** [Nastavitve AUDIO \(stran 17\)](#page-16-0)
	- **•** [SISTEMSKE nastavitve \(stran 18\)](#page-17-0)
- **3 Obračajte izbirnik M.C., da izberete možnosti, in pritisnite za potrditev.**

## **OPOMBA**

Elementi menija, povezani z Bluetooth, v naslednjih preglednicah so na voljo samo za MVH-330DAB.

# <span id="page-14-1"></span>**Nastavitve FUNKCIJ**

Elementi menija se razlikujejo glede na vir.

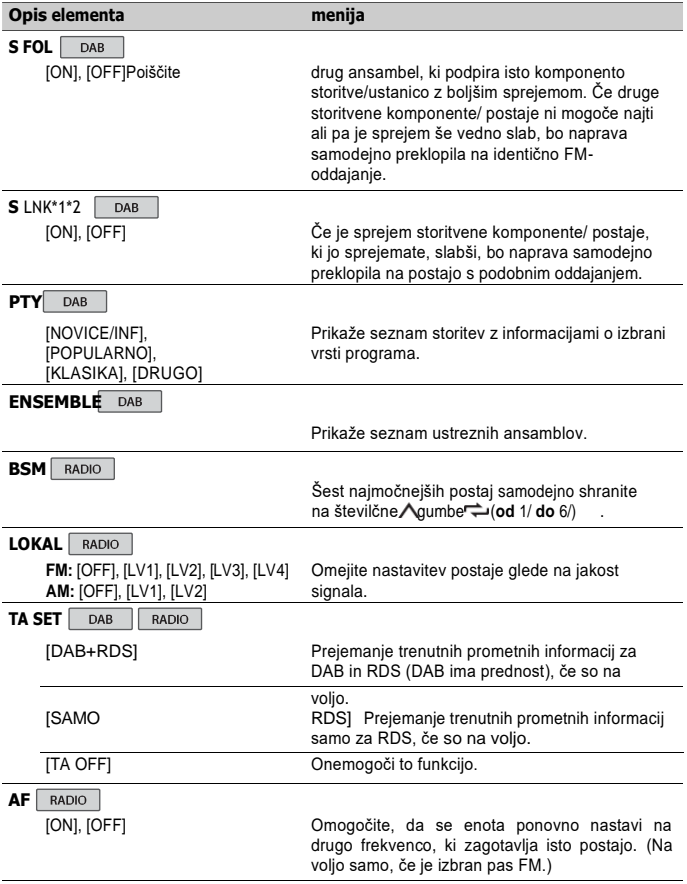

<span id="page-16-1"></span>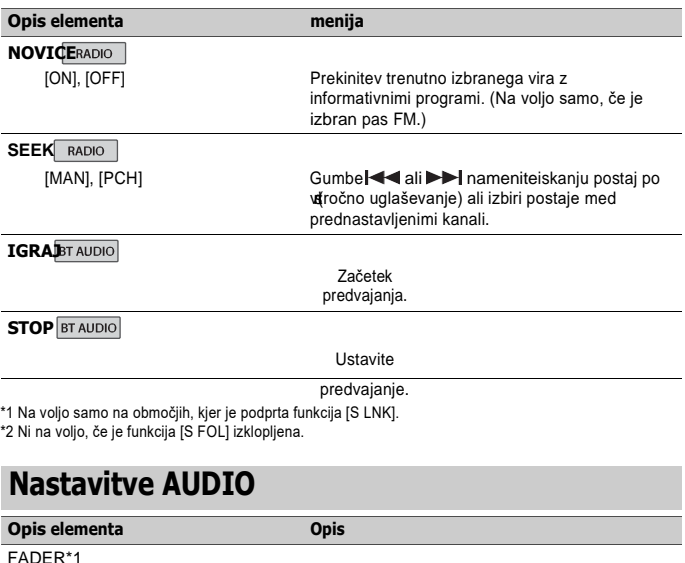

<span id="page-16-0"></span>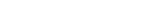

BALANCE

#### **BASS&TRE**

[FLAT], [CUSTOM], [EQ : 1], [EQ : 2], [EQ : 3]

Izberite nizke ali visoke tone in raven, da prilagodite zvok. **Nadzor tona:** [BASS], [TRE] **Stopnja izenačevalnika:** [+6] do [-6]

#### **LOUD**

[ON], [OFF]  $|X|$  | Izravnava za jasen zvok pri nizki glasnosti.

Prilagodite ravnovesje sprednjih in zadnjih zvočnikov. Prilagodite ravnovesje levega in desnega zvočnika. Izberite nastavitev nizkih in visokih tonov.

### **SLA**

[+2] do [-1] Prilagodite raven glasnosti za vsak vir, razen za RADIO.

# <span id="page-17-0"></span>**SISTEMSKE nastavitve**

Do teh menijev lahko dostopate tudi s pritiskom na izbirnik **M.C.**, ko je enota izklopljena.

<span id="page-17-2"></span><span id="page-17-1"></span>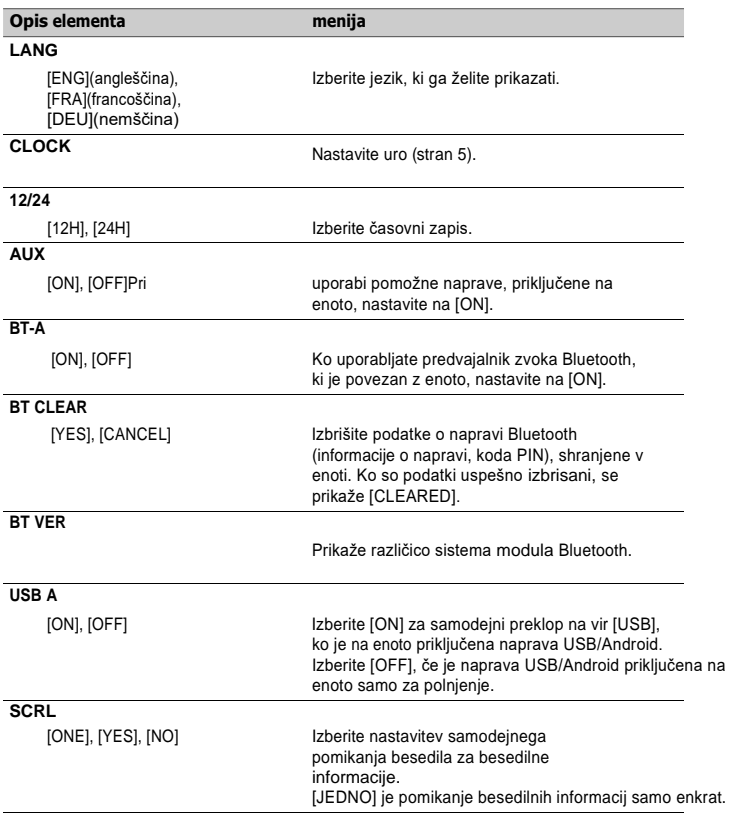

# <span id="page-18-0"></span>**Dodatne informacije**

# **Odpravljanje težav**

#### **Zaslon se samodejno vrne na običajni prikaz.**

- Približno 30 sekund ni bilo izvedenih nobenih
	- operacij.
	- Izvedite operacijo.

#### **Območje ponovnega predvajanja se nepričakovano spremeni.**

Glede na območje ponovnega predvajanja se lahko izbrano območje spremeni, ko je izbrana druga mapa ali skladba.

ali med hitrim previjanjem naprej/nazaj.

– Ponovno izberite območje ponovnega predvajanja.

#### **Podpomnilnik se ne predvaja.**

Če je izbrana možnost [FLD] (ponavljanje mape),

- ni mogoče predvajati podmape.
- Izberite drugo območje ponovnega predvajanja.

#### **Zvok je občasen.**

- Uporabljate napravo, na primer mobilni telefon, ki lahko povzroča zvočne motnje.
	- Električne naprave, ki morda povzročajo motnje, odmaknite od enote.

#### **Zvok iz vira zvoka Bluetooth se ne predvaja.**

V mobilnem telefonu, povezanem s tehnologijo Bluetooth, poteka klic.

- Zvok se bo predvajal, ko bo klic zaključen.
- Mobilni telefon, povezan s tehnologijo Bluetooth. se trenutno upravlja.
	- Prenehajte uporabljati mobilni telefon.

Povezava med enoto in

mobilni telefon ni vzpostavljen.

pravilno po klicu iz mobilnega telefona, povezanega s tehnologijo Bluetooth.

– Ponovno vzpostavite povezavo Bluetooth med enoto in mobilnim telefonom.

#### **Sporočila o napakah**

#### **Skupna spletna stran**

#### **NO XXXX** (na primer NO TITLE)

Ni vgrajenih besedilnih informacij.

– Preklopite zaslon ali predvajajte drugo skladbo/datoteko.

#### **Naprava USB**

#### **BESEDILO**

- Včasih se pojavi zamik med začetkom predvajanja in začetkom poslušanja zvoka.
	- Počakajte, da sporočilo izgine in se zasliši zvok.

#### **BREZ ZVOKA**

- Pesmi ni.
	- Zvočne datoteke prenesite v napravo USB in jih povežite.
- Povezana naprava USB ima varnostni omogočeno.
	- Če želite onemogočiti varnost, sledite navodilom naprave USB.

#### **SKIPPED**

- Priključena naprava USB vsebuje datoteke,
	- zaščitene z DRM.
	- Zaščitene datoteke se preskočijo.

#### **ZAŠČITA**

V vse datoteke na priključeni napravi USB je vgrajen DRM. -Zamenjajte napravo USB.

#### **NI RELEVANTNO USB**

Priključena naprava USB ni podprta s to enoto.

– Odklopite napravo in jo zamenjajte z združlijvo napravo USB.

#### **HUB ERR**

- □ Ta enota ne podpira naprave USB, ki je priključena prek vozlišča USB.
	- Napravo USB s kablom USB neposredno povežite s to enoto.

#### **CHECK: USB**

- Priključek USB ali kabel USB je prišlo do kratkega stika.
	- Preverite, ali se priključek USB ali kabel USB ni v kaj zataknil ali poškodoval.
- □ Priključena naprava USB porabi več kot največji dovoljeni tok.
	- Odklopite napravo USB in je ne uprite. Stikalo za vžig izklopite in ga vrnite v položaj ACC ali ON. Priključite samo skladne naprave USB.

#### **ERROR-19**

Komunikacija ni uspela.

- Izvedite eno od naslednjih operacij in se vrnite na vir USB.
	- **•** Izklopite stikalo za vžig in nazaj na ON.
	- **•** Odklopite napravo USB.
	- **•** Preklopite na drug vir.

#### **ERROR-23**

Naprava USB ni bila pravilno formatirana.

– Napravo USB formatirate s FAT12, FAT16 ali FAT32.

## **Naprava Bluetooth (MVH-330DAB)**

#### **ERROR-10**

- Napajanje modula Bluetooth v enoti je bilo prekinjeno.
	- Stikalo za vžig izklopite in ga vrnite v položaj ACC ali ON.

## **Smernice za ravnanje**

## **Pomnilniška naprava USB**

- **•** Povezave prek vozlišč USB niso podprte.
- **•** Pred vožnjo trdno pritrdite pomnilniško napravo USB. Pomnilniške naprave USB ne pustite padati na tla, kjer se lahko zatakne pod zavornim pedalom ali pedalom za plin.
- **•** Odvisno od naprave za shranjevanje USB, lahko pride do naslednjih težav. -Delovanje se lahko razlikuje.
	- -Pomnilniška naprava morda ni prepoznana.
	- Datoteke se morda ne bodo pravilno predvajale.
	- Naprava lahko povzroča slišne motnje pri poslušanju radia.

# **Združljivost stisnjenega zvoka**

- **•** Samo prvih 32 znakov je lahko prikazanih kot ime datoteke (vključno s končnico datoteke) ali ime mape.
- **•** Enota morda ne bo delovala pravilno odvisno od programa, ki se uporablja za kodiranje datotek WMA.
- **•** Na začetku predvajanja zvočnih datotek, v katere so vključeni slikovni podatki, ali zvočnih datotek, shranjenih v napravi USB s številnimi hierarhijami map, lahko pride do manjše zamude.

# **A** POZOR

- **•** Pioneer ne more zagotoviti združljivosti z vsemi napravami za shranjevanje podatkov USB in ne prevzema odgovornosti za morebitno izgubo podatkov v medijskih predvajalnikih, pametnih telefonih ali drugih napravah med uporabo tega izdelka.
- **•** Pomnilniške naprave USB ne puščajte v nobenem na mestu, ki je izpostavljeno visokim temperaturam.

#### **Datoteke WMA**

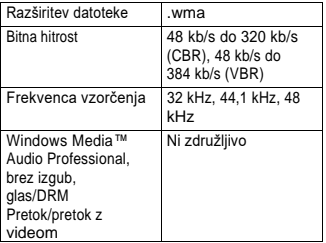

#### **Datoteke MP3**

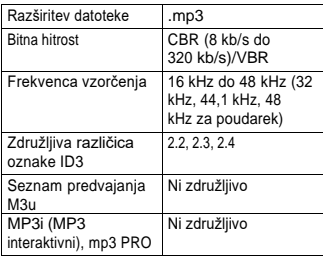

#### **Datoteke WAV**

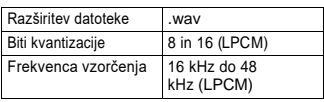

#### **Datoteke FLAC**

**•** Datotek FLAC morda ne bo mogoče predvajati, odvisno od kodirnika.

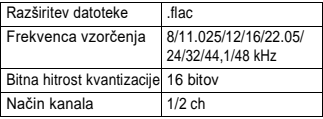

#### **Naprava USB**

**•** Pri zagonu predvajanja zvočnih datotek na pomnilniški napravi USB s številnimi hierarhijami map lahko pride do manjše zamude.

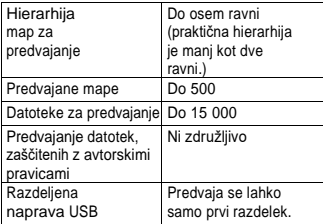

#### **Zaporedje zvočnih datotek**

Uporabnik s to enoto ne more dodeliti številk map in določiti zaporedja predvajanja. Zaporedje zvočne datoteke je odvisno od priključene naprave.

Upoštevajte, da skritih datotek v napravi USB ni mogoče predvajati.

#### **Primer hierarhije**

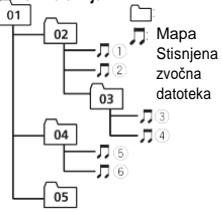

Level 1 Level 2 Level 3 Level 4

01 do 05: Številka mape

 $0$  do  $6$  : zaporedje predvajanja

#### **Avtorske pravice in blagovna znamka**

#### **Bluetooth**

Besedna znamka in logotipi *Bluetooth®* so registrirane blagovne znamke v lasti družbe Bluetooth SIG,

Inc. in vsaka uporaba teh znamk s strani družbe Pioneer Corporation je v skladu z licenco. Druge blagovne znamke in trgovska imena so last njihovih lastnikov.

#### **WMA**

Windows Media je registrirana blagovna znamka ali blagovna znamka družbe Microsoft Corporation v ZDA in/ali drugih državah.

Ta izdelek vključuje tehnologijo, ki je v lasti družbe Microsoft Corporation, in je ni mogoče uporabljati ali distribuirati brez licence družbe Microsoft Licensing, Inc.

#### **FLAC**

Avtorske pravice © 2000-2009 Josh Coalson Avtorske pravice © 2011-2013 Fundacija Xiph.Org

Dovoljena je nadaljnja distribucija in uporaba v izvorni in binarni obliki, s spremembami ali brez niih, če so izpolnieni naslednii pogoji:

- Ponovna distribucija izvorne kode mora vsebovati zgornje obvestilo o avtorskih pravicah, ta seznam pogojev in naslednjo izjavo o omejitvi odgovornosti.
- Ponovne distribucije v binarni obliki morajo v dokumentaciji in/ali drugem gradivu, ki je priloženo distribuciji, vsebovati zgornje obvestilo o avtorskih pravicah, ta seznam pogojev in naslednjo izjavo o omejitvi odgovornosti.
- Ime fundacije Xiph.org in imena njenih sodelavcev se ne smejo uporabljati za podporo ali promocijo izdelkov, ki izhajajo iz te programske opreme, brez posebnega predhodnega pisnega dovoljenja. TO PROGRAMSKO OPREMO

ZAGOTAVLJAJO IMETNIKI AVTORSKIH PRAVIC IN AVTORJI "TAKŠNO, KAKRŠNA JE", ZATO SE ZAVRAČAJO VSE IZRECNE ALI IMPLICITNE GARANCIJE, MED DRUM TUDI IMPLICITNE GARANCIJE O PRIMERNOSTI ZA PRODAJO IN PRIMERNOSTI ZA DOLOČEN NAMEN. V NOBENEM PRIMERU FUNDACIJA ALI SODELAVCI NISO

ODGOVOREN ZA KAKRŠNO KOLI NEPOSREDNO, POSREDNO, NAKLJUČNO, POSEBNO, VZORČNO ALI POSLEDIČNO ŠKODO (VKLJUČNO, VENDAR NE OMEJENO NA NABAVO NADOMESTNEGA BLAGA ALI STORITEV, IZGUBO UPORABE, PODATKOV ALI DOBIČKA ALI PREKINITEV POSLOVANJA), NE GLEDE NA VZROK IN TEORIJO ODGOVORNOSTI, NE GLEDE NA TO, ALI GRE ZA POGODBO, STROGO ODGOVORNOST ALI PREKRŠEK (VKLJUČNO Z MALOMARNOSTJO ALI KAKO DRUGAČE), KI NA KAKRŠEN KOLI NAČIN IZHAJA IZ UPORABE TE PROGRAMSKE OPREME, TUDI ČE JE BIL OBVEŠČEN O MOŽNOSTI TAKŠNE ŠKODE.

#### **Android**

Android je blagovna znamka družbe Google LLC.

#### **Specifikacije**

#### **Splošno**

Vir energije: 14,4 V DC (dovoljeno 10,8 V do 15,1 V) Sistem ozemljitve: Največja poraba toka: 10.0 A Dimenzije (Š  $\times$  V  $\times$  G): DIN Šasija: 178 mm × 50 mm × 97 mm Nos: 188 mm × 58 mm × 17 mm D Šasija: 178 mm × 50 mm × 97 mm Nos: 170 mm × 46 mm × 17 mm Teža: 0,6 kg (MVH-330DAB) Teža: 0,5 kg (MVH-130DAB)

#### **Audio**

Največja izhodna moč: 50 W × 4 ch/4 Ω Neprekinjena izhodna moč: 20 W × 4 (50 Hz do 15 000 Hz, 5 %) THD, obremenitev 4 Ω, oba kanala gnana) Impedanca obremenitve: **4** Ω (dovoljeno od 4 Ω do 8 Ω) Največja izhodna raven pred izstopom: 1,5 V

Obris glasnosti: +8 dB (100 Hz), -1 dB (10 kHz) (obseg: 28) Nastavitev tona (nizki in visoki toni) Frekvenca: 100 Hz (nizki toni) / 10 kHz (visoki toni) Razpon izenačevanja: ±12 dB (korak  $±2$  dB)

#### **USB**

Standardna specifikacija USB: USB 2.0 s polno hitrostjo Največji napajalni tok: Protokol  $USR: 0.5 A$ MSC (razred za masovno shranjevanje) AOA (Android Open Accessory) 2.0 Datotečni sistem: FAT12, FAT16, FAT32 Format dekodiranja MP3: Format dekodiranja MPEG-1 in 2 Audio Layer 3 WMA: Verzije 7, 8, 9 (zvok z dvema zvokoma) (Windows Media Player) Format dekodiranja FLAC: v1.2.1 (Free Lossless Audio Codec) Format signala WAV: Linearni PCM

#### **Sprejemnik FM**

Frekvenčno območje: 87,5 MHz do 108,0 MHz Uporabna občutljivost: 11 dBf (1,0 μV/75 Ω, mono, S/N: 30 dB) Razmerje med signalom in šumom: 65 dB (omrežje IEC-A)

#### **sprejemnik AM**

Frekvenčno območje: Uporabna občutljivost: 25 μV (S/N: 20 dB) Razmerje signal/šum: 531 kHz do 1 602 kHz 58 dB (omrežje IEC-A)

#### **Sprejemnik DAB**

Frekvenčno območje (Band III): 174,928 MHz do 239.200 MHz (5 A do 13 F) Uporabna občutljivost (Band III): - Razmerje signal-šum: 65 dB

#### **Bluetooth**

(MVH-330DAB) Različica: Izhodna moč: Bluetooth 4.2 + EDR certificiran Izhodna moč: Največ +4 dBm (razred moči 2) Frekvenčni pas(-i):

2 400 MHz do 2 483,5 MHz Profili Bluetooth: GAP (profil splošnega dostopa) SDAP (aplikacijski profil za odkrivanje storitev) HFP (Hands Free Profile) 1.6 PBAP (profil dostopa do telefonskega imenika) A2DP (profil napredne distribucije zvoka) AVRCP (profil daljinskega upravljanja zvoka in videa) 1.5

#### **OPOMBA**

Specifikacije in zasnova se lahko spremenijo brez predhodnega obvestila.